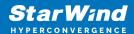

# StarWind Virtual SAN: Gentle Shutdown with APC PowerChute

2024

**TECHNICAL PAPERS** 

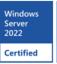

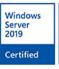

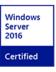

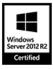

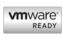

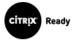

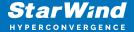

#### **Trademarks**

"StarWind", "StarWind Software" and the StarWind and the StarWind Software logos are registered trademarks of StarWind Software. "StarWind LSFS" is a trademark of StarWind Software which may be registered in some jurisdictions. All other trademarks are owned by their respective owners.

## Changes

The material in this document is for information only and is subject to change without notice. While reasonable efforts have been made in the preparation of this document to assure its accuracy, StarWind Software assumes no liability resulting from errors or omissions in this document, or from the use of the information contained herein. StarWind Software reserves the right to make changes in the product design without reservation and without notification to its users.

## **Technical Support and Services**

If you have questions about installing or using this software, check this and other documents first - you will find answers to most of your questions on the Technical Papers webpage or in StarWind Forum. If you need further assistance, please contact us.

#### **About StarWind**

StarWind is a pioneer in virtualization and a company that participated in the development of this technology from its earliest days. Now the company is among the leading vendors of software and hardware hyper-converged solutions. The company's core product is the years-proven StarWind Virtual SAN, which allows SMB and ROBO to benefit from cost-efficient hyperconverged IT infrastructure. Having earned a reputation of reliability, StarWind created a hardware product line and is actively tapping into hyperconverged and storage appliances market. In 2016, Gartner named StarWind "Cool Vendor for Compute Platforms" following the success and popularity of StarWind HyperConverged Appliance. StarWind partners with world-known companies: Microsoft, VMware, Veeam, Intel, Dell, Mellanox, Citrix, Western Digital, etc.

## Copyright ©2009-2018 StarWind Software Inc.

No part of this publication may be reproduced, stored in a retrieval system, or transmitted in any form or by any means, electronic, mechanical, photocopying, recording or otherwise, without the prior written consent of StarWind Software.

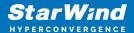

## **Annotation**

**Relevant Products** 

StarWind Virtual SAN (VSAN)

### Purpose

The purpose of this integration is to provide a reliable solution for managing unexpected power outages and planned hardware maintenance. By using PowerChute, users can ensure a gentle shutdown of VMs and hosts, effectively placing StarWind devices into maintenance mode to safeguard data and minimize synchronization times post-power outage.

#### Audience

The guide is aimed at system administrators, IT professionals, and data center managers who use StarWind Virtual SAN® and protect their servers with APC Smart-UPS.

#### **Expected Result**

After successful integration, PowerChute should enable the efficient and safe shutdown of VMs and hosts in case of power outages, with StarWind devices smoothly transitioning into maintenance mode. This setup aims to prevent potential issues with setup and reduce the time needed for StarWind devices synchronization after power is restored.

# **Introduction To Powerchute**

PowerChute is a cross-platform application for managing APC Smart-UPS allowing users to manage UPS and prevent the unexpected power outage or plan the hardware maintenance when needed.

The combination of the PowerChute Network software and StarWind Maintenance Script allows users to gently turn off VMs and hosts, put the StarWind devices into maintenance mode and prevent the impact of an unexpected blackout. Users can save their data and avoid long synchronization.

NOTE: It's recommended to install PowerChute on a dedicated machine (or server) that has its own UPS.

Disclaimer: StarWind Support does not write scripts on demand. Custom script

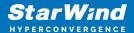

troubleshooting is not supported.

# **Selecting The Environment**

Please select the required option:

# **Installing Powerchute For Hyper-V**

Installing PowerChute Network

1. Launch the downloaded setup file on the server to install PowerChute Network. The Setup wizard will appear. Read and accept the License Agreement.

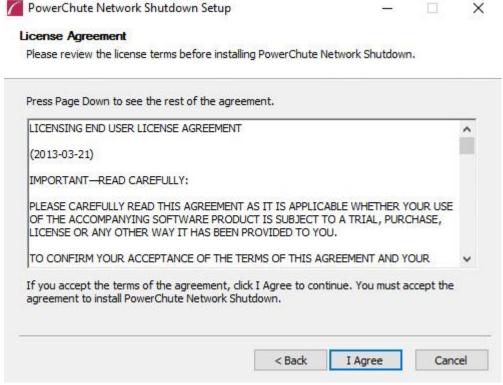

2. PowerChute Network requires a Java Runtime Environment (JRE). Choose the Use the private JRE bundled with PowerChute option.

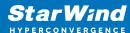

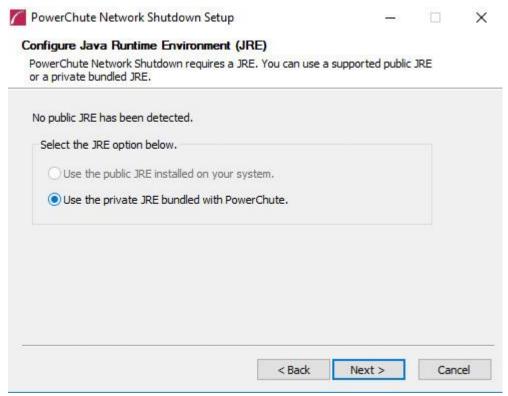

- 3. Select the Enable SNMP Support checkbox to manage the PowerChute from a different console.
- 4. Select Do not enable VMware Support.
- 5. Select Browse to modify the installation path if necessary. Otherwise, save the path

< Back

Next >

Browse...

Cancel

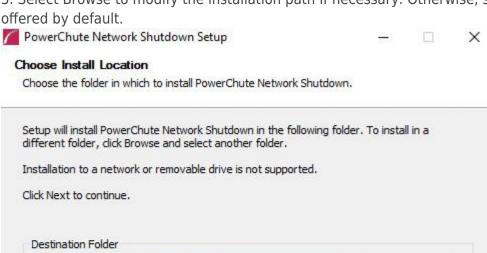

Space required: 193.5MB Space available: 32,1GB

C:\Program Files\APC\PowerChute

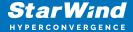

- 6. Click Install to continue.
- 7. Click Finish to close the wizard.

Configuring PowerChute Network

- 1. On the Welcome page, read the information and click Next.
- 2. In Network Configuration, select the appropriate network configuration.
- 3. Specify the required connection scenario.
- 4. On the Security step, specify the Network Management Card credentials of APC Smart UPS.
- 9. Verify the information and click Apply to finish the configuration.

## Applying StarWind Maintenance Script

StarWind has designed the script which allows users to gently turn off VMs and hosts, put the StarWind devices into Maintenance mode to prevent the data loss and long synchronization process.

1. Navigate to Configure Events and click on UPS on Battery command file.

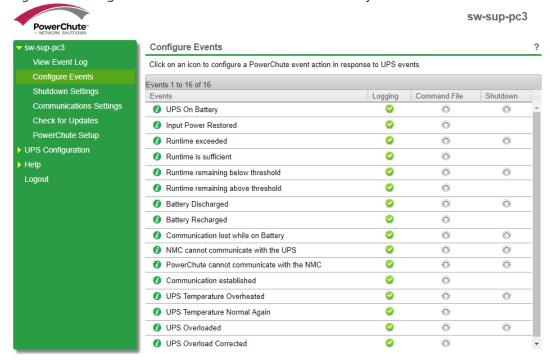

- 2. Enable the command file checkbox for the UPC on Battery event (local or network path can be selected).
- 3. Select the following script file:

# Execute lines below before running this script, to generate SecureString passwords

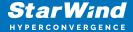

```
#mkdir c:\shutdown
#Read-Host -Prompt "Enter password for service user" -
AsSecureString | ConvertFrom-SecureString | out-file
c:\shutdown\cred.txt
#(type in the password of the user you want to use for running
the script)
#cat c:\shutdown\cred.txt
$password = get-content C:\shutdown\cred.txt | convertto-
securestring
$user = "Domain\ServiceUser" #Specify domain/user credentials
$cred = New-Object System.Management.Automation.PSCredential
($user,$password)
$StarWind = 'SW-HCA-VM-01' #specify your StarWind VM (or host)
ip-address
#Getting StarWind devices in to "Maintenance Mode"
Import-Module StarWindX
try
{
    $server = New-SWServer -host $StarWind -port 3261 -user
root -password starwind
    $server.Connect()
    write-host "Devices:" -foreground yellow
```

```
foreach($device in $server.Devices){
        if( !$device ){
            Write-Host "No device found" -foreground red
            return
        } else {
            $device.Name
            $disk = $device.Name
            if ($device.Name -like "HAimage*"){
                $device.SwitchMaintenanceMode($true, $true)
                write-host "$disk entered maintenance mode"
            } else {
                write-host "$disk is not an HA device,
maintenance mode is not supported"
            }
        }
    }
}
catch
{
       Write-Host $_ -foreground red
}
```

```
finally
{
       $server.Disconnect()
}
#Here I'll start a new PowerShell remote session with the
selected host
Enter-PSSession -ComputerName $StarWind -Credential $cred
$action = New-ScheduledTaskAction -Execute 'Powershell.exe' -
Argument '-ExecutionPolicy Bypass c:\SW Maintenance Off.ps1 -
RunType $true -Path c:\SW Maintenance Off.ps1'
$trigger = New-ScheduledTaskTrigger -AtStartup -RandomDelay
00:00:30
$settings = New-ScheduledTaskSettingsSet -Compatibility Win8
$principal = New-ScheduledTaskPrincipal -UserId SYSTEM -
LogonType ServiceAccount -RunLevel Highest
$definition = New-ScheduledTask -Action $action -Principal
$principal -Trigger $trigger -Settings $settings -Description
"Maintenance Mode"
Register-ScheduledTask -TaskName "Maintenance Mode off" -
```

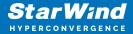

### InputObject \$definition

NOTE: VMs or Nodes might be needed to install some Windows updates, so it is highly recommended to set them up in the PowerChute console before running this script itself. Allow PowerShell remote session on both hosts to use this script. Setup power-off configuration in PowerChute console for all the VMs, then run the following script from PowerChute console (apply the Maintenance mode on StarWind devices).

# **Installing Powerchute For Vmware**

## Installing PowerChute Network

- 1. Launch the downloaded setup file on the server to install PowerChute Network. The Setup wizard will appear. Read and accept the License Agreement.
- 2. PowerChute Network requires a Java Runtime Environment (JRE). Choose the Use the private JRE bundled with PowerChute option.

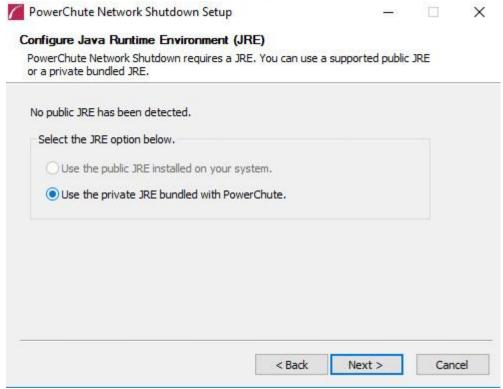

- 3. Select the Enable SNMP Support checkbox to manage the PowerChute from a different console.
- 4. If VMware is used in the environment, select Enable VMware Support.

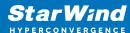

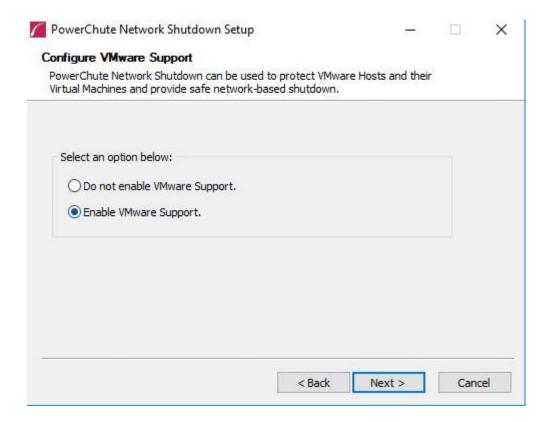

5. Select Browse to modify the installation path if necessary. Otherwise, save the path offered by default.

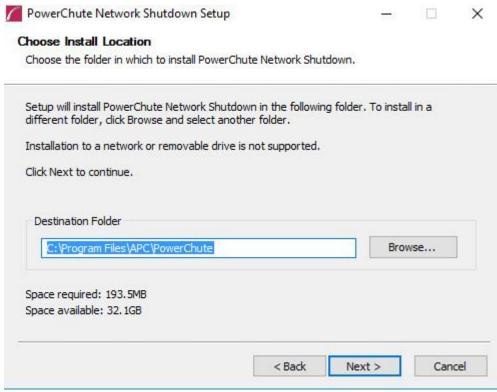

6. Click Install to continue.

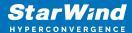

7. Click Finish to close the wizard.

# Configuring PowerChute Network

- 1. On the Welcome page, read the information and click Next.
- 2. In Network Configuration, select the appropriate network configuration: IPv4 or IPv6.
- 3. Specify the required connection scenario.
- 4. In VMware Configuration, specify the connection method to the environment: Standalone VMware Host for single host or Host managed by vCenter Server for vCenter.
- 5. Specify the IP address and credentials of the vCenter.

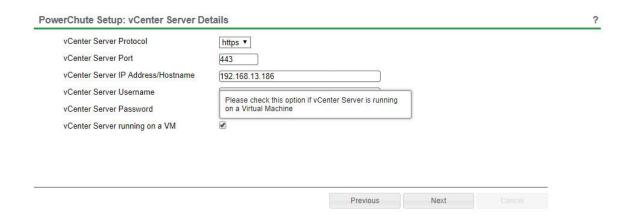

NOTE: Select the vCenter Server running on a VM option if vCenter is running on the VM inside the ESXi host.

6. Select the hosts powered by the UPS(s).

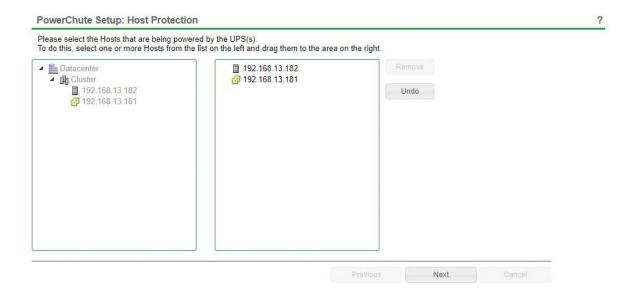

7. Specify the Virtualization Settings.

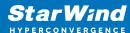

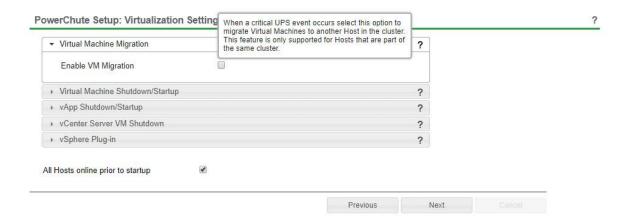

- 8. On the Security step, Specify the Network Management Card credentials of APC Smart UPS.
- 9. Verify the information and click Apply to finish the configuration.

## Applying StarWind Maintenance Script

StarWind has designed the script which allows users to gently turn off VMs and hosts, put the StarWind devices into Maintenance mode to prevent the data loss and long synchronization process.

1. Navigate to Configure Events and click on UPS on Battery command file.

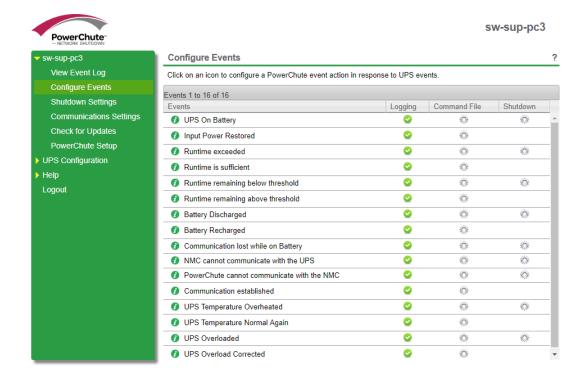

2. Enable the command file checkbox for the UPC on Battery event (local or network path can be selected).

Select the following script file:

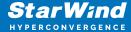

```
#################
# Variables: $vcenter - The IP/DNS of your vCenter Server
           $username/password - credentials for your vCenter
Server
           $username4host/password4host - credentials for
yours VM host
           $cluster - Name of specific cluster to target
within vCenter
           $datacenter - Name of specific datacenter to
target within vCenter
           $StarWind - IP address of one of StarWind VMs
#
#
##################
# Execute lines below before running this script, to generate
securestring passwords
####################
#mkdir c:\shutdown
#Read-Host -Prompt "Enter password for vCenter" -AsSecureString
| ConvertFrom-SecureString | out-file c:\shutdown\cred.txt
#(type in the password of the user you want to use for running
the script)
#cat c:\shutdown\cred.txt
#
```

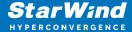

```
#Read-Host -Prompt "Enter password for ESXI hosts" -
AsSecureString | ConvertFrom-SecureString | out-file
c:\shutdown\cred4host.txt
#(type in the password of the user you want to use for running
the script)
#cat c:\shutdown\cred4host.txt
##################
# Some variables
$vcenter = "192.168.1.235"
$username = "administrator@vsphere.local"
$username4host = "root"
$cluster = "SW-SUP-CLUSTER"
$datacenter = "SWDATACENTER"
$vCenterVMName = "SW-SUP-VCENTER" #Name of vCenter VM
$StarWindVM1 = "SW-SUP-FS-00" #Name of first StarWind VM
$StarWindVM2 = "SW-SUP-FS-01" #Name of second StarWind VM
$StarWind = "192.168.1.233" #IP address of one of StarWind VMs
$ESXIhost1 = "192.168.1.231" #Name of first ESXI Host
$ESXIhost2 = "192.168.1.232" #Name of second ESXI Host
$password = get-content C:\shutdown\cred.txt | convertto-
securestring
$password4host = get-content C:\shutdown\cred4host.txt |
```

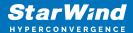

```
convertto-securestring
$credentials = new-object
System.Management.Automation.PSCredential $username, $password
$credentials4host = new-object
System.Management.Automation.PSCredential $username4host,
$password4host
$time = ( get-date ).ToString('HH-mm-ss')
$date = ( get-date ).ToString('dd-MM-yyyy')
$logfile = New-Item -type file "C:\shutdown\ShutdownLog-$date-
$time.txt" -Force
Write-Host ""
Write-Host "Shutdown command has been sent to the vCenter
Server." -Foregroundcolor yellow
Write-Host "This script will shutdown all of the VMs and hosts
located in $datacenter." -Foregroundcolor yellow
Write-Host ""
Sleep 5
Add-Content $logfile "$(get-date -f dd/MM/yyyy) $(get-date -f
HH:mm:ss) PowerOff Script Engaged"
Add-Content $logfile ""
# Connect to vCenter
counter = 0
if ($counter -eq 0){
```

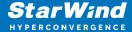

```
Set-PowerCLIConfiguration -InvalidCertificateAction
ignore -Confirm:$false | Out-Null
}
Write-Host "Connecting to vCenter - $vcenter...." -nonewline
Set-PowerCLIConfiguration -InvalidCertificateAction ignore -
confirm: $false
Add-Content $logfile "$(get-date -f dd/MM/yyyy) $(get-date -f
HH:mm:ss) Connecting to vCenter - $vcenter"
$success = Connect-VIServer $vcenter -Credential $credentials -
WarningAction:SilentlyContinue
if ($success) { Write-Host "Connected!" -Foregroundcolor Green
}
else
{
    Write-Host "Something is wrong, Aborting script" -
Foregroundcolor Red
    Add-Content $logfile "$(get-date -f dd/MM/yyyy) $(get-date
-f HH:mm:ss) Something is wrong, Aborting script"
    exit
}
Write-Host ""
Add-Content $logfile ""
# Turn Off vApps
Write-Host "Stopping VApps...." -Foregroundcolor Green
```

17

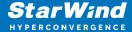

```
Write-Host ""
Add-Content $logfile "$(get-date -f dd/MM/yyyy) $(get-date -f
HH:mm:ss) Stopping VApps..."
Add-Content $logfile ""
$vapps = Get-VApp | Where { $ .Status -eq "Started" }
if ($vapps -ne $null)
{
    ForEach ($vapp in $vapps)
    {
            Write-Host "Processing $vapp.... " -ForegroundColor
Green
            Write-Host ""
            Add-Content $logfile "$(get-date -f dd/MM/yyyy)
$(get-date -f HH:mm:ss) Stopping $vapp."
            Add-Content $logfile ""
            Stop-VApp -VApp $vapp -Confirm:$false | out-null
            Write-Host "$vapp stopped." -Foregroundcolor Green
            Write-Host ""
    }
}
Write-Host "VApps stopped." -Foregroundcolor Green
```

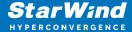

```
Add-Content $logfile "$(get-date -f dd/MM/yyyy) $(get-date -f
HH:mm:ss) VApps stopped."
Add-Content $logfile ""
# Change DRS Automation level to partially automated...
Write-Host "Changing cluster DRS Automation Level to Partially
Automated" -Foregroundcolor green
Get-Cluster $ cluster | Set-Cluster -DrsAutomation
PartiallyAutomated -confirm:$false
# Change the HA Level
Write-Host ""
Write-Host "Disabling HA on the cluster..." -Foregroundcolor
green
Write-Host ""
Add-Content $logfile "Disabling HA on the cluster..."
Add-Content $logfile ""
Get-Cluster $cluster | Set-Cluster -HAEnabled:$false -
confirm: $false
# Get VMs again (we will do this again instead of parsing the
file in case a VM was powered in the nanosecond that it took to
```

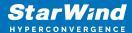

```
get here....
Write-Host ""
Write-Host "Retrieving a list of powered on guests...." -
Foregroundcolor Green
Write-Host ""
Add-Content $logfile "$(get-date -f dd/MM/yyyy) $(get-date -f
HH:mm:ss) Retrieving a list of powered on guests...."
Add-Content $logfile ""
$poweredonguests = Get-VM -Location $cluster | where-object
{$_.PowerState -eq "PoweredOn" }
Add-Content $logfile "$(get-date -f dd/MM/yyyy) $(get-date -f
HH:mm:ss) Checking to see if vCenter is virtualized"
# Retrieve host info for vCenter
if ($vcenterVMName -ne "NA")
{
    Add-Content $logfile "$(get-date -f dd/MM/yyyy) $(get-date
-f HH:mm:ss) vCenter is indeed virtualized, getting ESXi host
hosting vCenter Server"
    $vCenterHost = (Get-VM $vCenterVMName).Host.Name
    Add-Content $logfile "$(get-date -f dd/MM/yyyy) $(get-date
-f HH:mm:ss) $vCenterVMName currently running on $vCenterHost -
will process this last"
}
else
```

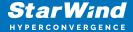

```
{
    Add-Content $logfile "$(get-date -f dd/MM/yyyy) $(get-date
-f HH:mm:ss) vCenter is not virtualized"
}
Add-Content $logfile "$(get-date -f dd/MM/yyyy) $(get-date -f
HH:mm:ss) Proceeding with VM PowerOff"
Add-Content $logfile ""
# And now, let's start powering off some guests....
ForEach ( $guest in $poweredonguests )
{
    if ($quest.Name -notmatch $vCenterVMName -and $quest.Name -
notmatch $StarWindVM1 -and $guest.Name -notmatch $StarWindVM2)
    {
        Write-Host "Processing $guest.... " -ForegroundColor
Green
        Write-Host "Checking for VMware tools install" -
Foregroundcolor Green
        $guestinfo = get-view -Id $guest.ID
        if ($guestinfo.config.Tools.ToolsVersion -eq 0)
        {
            Write-Host "No VMware tools detected in $guest ,
hard power this one" -ForegroundColor Yellow
            Write-Host ""
```

```
Add-Content $logfile "$(get-date -f dd/MM/yyyy)
$(get-date -f HH:mm:ss) $guest - no VMware tools, hard power
off"
            Stop-VM $guest -confirm:$false | out-null
        }
        else
        {
           write-host "VMware tools detected. I will attempt
to gracefully shutdown $guest"
           Write-Host ""
           Add-Content $logfile "$(get-date -f dd/MM/yyyy)
$(get-date -f HH:mm:ss) $guest - VMware tools installed,
gracefull shutdown"
           $vmshutdown = $guest | shutdown-VMGuest -
Confirm:$false | out-null
        }
    }
}
# Let's wait a minute or so for shutdowns to complete
Write-Host ""
Write-Host "Giving VMs 2 minutes before resulting in hard power
off"
Write-Host ""
Add-Content $logfile ""
Add-Content $logfile "$(get-date -f dd/MM/yyyy) $(get-date -f
```

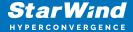

```
HH:mm:ss) Waiting a couple minutes then hard powering off all
remaining VMs"
Sleep 120
# Now, let's go back through again to see if anything is still
powered on and shut it down if it is
Write-Host "Beginning Phase 2 - anything left on.... night
night...." -ForegroundColor red
Write-Host ""
# Get our list of guests still powered on...
$poweredonguests = Get-VM -Location $cluster | where-object
{$ .PowerState -eq "PoweredOn" }
if ($poweredonguests -ne $null)
{
    ForEach ( $guest in $poweredonguests )
    {
        if ($guest.Name -notmatch $vCenterVMName -and
$guest.Name -notmatch $StarWindVM1 -and $guest.Name -notmatch
$StarWindVM2)
        {
            Write-Host "Processing $guest ...." -
ForegroundColor Green
            #no checking for toosl, we just need to blast it
```

```
down...
            write-host "Shutting down $guest - I don't care, it
just needs to be off..." -ForegroundColor Yellow
                        Write-Host ""
            Add-Content $logfile "$(get-date -f dd/MM/yyyy)
$(get-date -f HH:mm:ss) $guest - Hard Power Off"
            Stop-VM $guest -confirm:$false | out-null
        }
    }
}
# Wait 30 seconds
Write-Host "Waiting 30 seconds and then proceeding with host
power off"
Write-Host ""
Sleep 30
Write-Host "Putting StarWind devices in to Maintenance Mode "
Write-Host ""
#Getting StarWind devices in to "Maintenance Mode"
Import-Module StarWindX
try
```

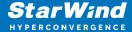

```
{
    $server = New-SWServer -host $StarWind -port 3261 -user
root -password starwind
    $server.Connect()
    write-host "Devices:" -foreground yellow
    foreach($device in $server.Devices){
        if( !$device ){
            Write-Host "No device found" -foreground red
            return
        } else {
            $device.Name
            $disk = $device.Name
            if ($device.Name -like "HAimage*"){
                $device.SwitchMaintenanceMode($true, $true)
                write-host "$disk entered maintenance mode"
            } else {
                write-host "$disk is not an HA device,
maintenance mode is not supported"
            }
        }
    }
}
```

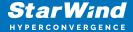

```
catch
{
       Write-Host $_ -foreground red
}
finally
{
       $server.Disconnect()
}
Enter-PSSession -ComputerName $StarWindVM1 -Credential
Administrator
$action = New-ScheduledTaskAction -Execute 'Powershell.exe' -
Argument '-ExecutionPolicy Bypass c:\SW_Maintenance_Off.ps1 -
RunType $true -Path c:\SW Maintenance Off.ps1.ps1'
$trigger = New-ScheduledTaskTrigger -AtStartup -RandomDelay
00:00:30
$settings = New-ScheduledTaskSettingsSet -Compatibility Win8
$principal = New-ScheduledTaskPrincipal -UserId SYSTEM -
LogonType ServiceAccount -RunLevel Highest
```

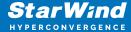

\$definition = New-ScheduledTask -Action \$action -Principal
\$principal -Trigger \$trigger -Settings \$settings -Description
"Maintenance Mode"

Register-ScheduledTask -TaskName "Maintenance Mode off" - InputObject \$definition

Add-Content \$logfile ""

Add-Content \$logfile "\$(get-date -f dd/MM/yyyy) \$(get-date -f HH:mm:ss) Processing power off of all hosts now"

Sleep 30

# and now its time to slam down the hosts - I've chosen to go
by datacenter here but you could put the cluster

# There are some standalone hosts in the datacenter that I would also like to shutdown, those vms are set to

# start and stop with the host, so i can just shut those hosts down and they will take care of the vm shutdown

shutdown-VMGuest \$vCenterVMName -Confirm:\$false

Write-Host "Waiting for vCenter shutdown" -ForegroundColor Green

Add-Content \$logfile "\$(get-date -f dd/MM/yyyy) \$(get-date -f HH:mm:ss) Shutting down \$vCenterVMName"

Sleep 300

```
Connect-VIServer $ESXIhost1 -Credential $credentials4host -
WarningAction:SilentlyContinue
        Write-Host "Shutting down $ESXIhost1" -ForegroundColor
Green
        Add-Content $logfile "$(get-date -f dd/MM/yyyy) $(get-
date -f HH:mm:ss) Shutting down $ESXIhost1"
        Stop-VMHost $ESXIhost1 -Confirm:$false -Force
Sleep 120
Connect-VIServer $ESXIhost2 -Credential $credentials4host -
WarningAction:SilentlyContinue
        Write-Host "Shutting down $ESXIhost2" -ForegroundColor
Green
        Add-Content $logfile "$(get-date -f dd/MM/yyyy) $(get-
date -f HH:mm:ss) Shutting down $ESXIhost2"
        Stop-VMHost $ESXIhost2 -Confirm:$false -Force
Add-Content $logfile ""
Add-Content $logfile "$(get-date -f dd/MM/yyyy) $(get-date -f
HH:mm:ss) All done!"
# That's a wrap
```

NOTE: Install Power-CLI to use this script: Log in to StarWind VM and install vSphere PowerCLI on each StarWind virtual machine by adding the PowerShell module (Internet connectivity is required). To do so, run the following command in PowerShell:

Install-Module -Name VMware.PowerCLI -AllowClobber

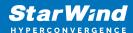

## **Exit Starwind Maintenance Mode**

To turn off the StarWind Maintenance Mode, put the following script directly to C:\ and name it as SW Maintenance Off.ps1.

```
Write-Host "Waiting untill service is starting"
$ServiceName = 'StarWindService'
$StarWind = 'SW-HCA-VM-01' #specify your StarWind VM (or host)
ip-address
 $arrService = Get-Service -Name $ServiceName
 if ($arrService.Status -ne "Running"){
 Start-Service $ServiceName
 Write-Host "Starting " $ServiceName " service"
 " Service is now started"
 }
 if ($arrService.Status -eq "running"){
 Write-Host "$ServiceName service is already started"
#Getting StarWind devices in to "Maintenance Mode"
Import-Module StarWindX
```

29

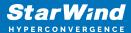

```
try
{
    $server = New-SWServer -host $StarWind -port 3261 -user
root -password starwind
    $server.Connect()
    write-host "Devices:" -foreground yellow
    foreach($device in $server.Devices){
        if( !$device ){
            Write-Host "No device found" -foreground red
            return
        } else {
            $device.Name
            $disk = $device.Name
            if ($device.Name -like "HAimage*"){
                $device.SwitchMaintenanceMode($false, $true)
                write-host "$disk exited maintenance mode"
            } else {
                write-host "$disk is not an HA device,
maintenance mode is not supported"
        }
```

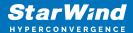

```
}
catch
{
    Write-Host $_ -foreground red
}
finally
{
    $server.Disconnect()
}
Unregister-ScheduledTask -TaskName "Maintenance Mode off" -Confirm:$false
}
```

# **Conclusion**

The integration of PowerChute offers a robust solution for managing power supply issues in virtualized environments. This setup is essential for the scenarios where power interruptions are a concern. By following the instructions for installing and configuring PowerChute, users can enhance the resilience and reliability of their IT infrastructure against unexpected power disruptions.

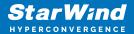

## **Contacts**

| US Headquarters  | EMEA and APAC                         |
|------------------|---------------------------------------|
| +1 617 829 44 95 | +44 2037 691 857 (United Kingdom)     |
| +1 617 507 58 45 | +49 800 100 68 26 (Germany)           |
| +1 866 790 26 46 | +34 629 03 07 17 (Spain and Portugal) |
|                  | +33 788 60 30 06 (France)             |
|                  |                                       |

Customer Support Portal: https://www.starwind.com/support

Support Forum: https://www.starwind.com/forums

Sales: sales@starwind.com

General Information: info@starwind.com

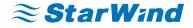

StarWind Software, Inc. 100 Cummings Center Suite 224-C Beverly MA 01915, USA www.starwind.com © 2024, StarWind Software Inc. All rights reserved.